## Приложение к письму

от 13.10.8017 No 041/12 - 1162

## Авторизация пользователей в системе «БАРС.Образование-Электронная школа» через единую систему идентификации и аутентификации.

1. В системе «БАРС. Образование-Электронная школа» (далее - Система) реализована возможность авторизации пользователей через единую систему идентификации и аутентификации (далее - ЕСИА).

Для входа в систему необходимо нажать на кнопку «ВХОД ЧЕРЕЗ ЕСИА».

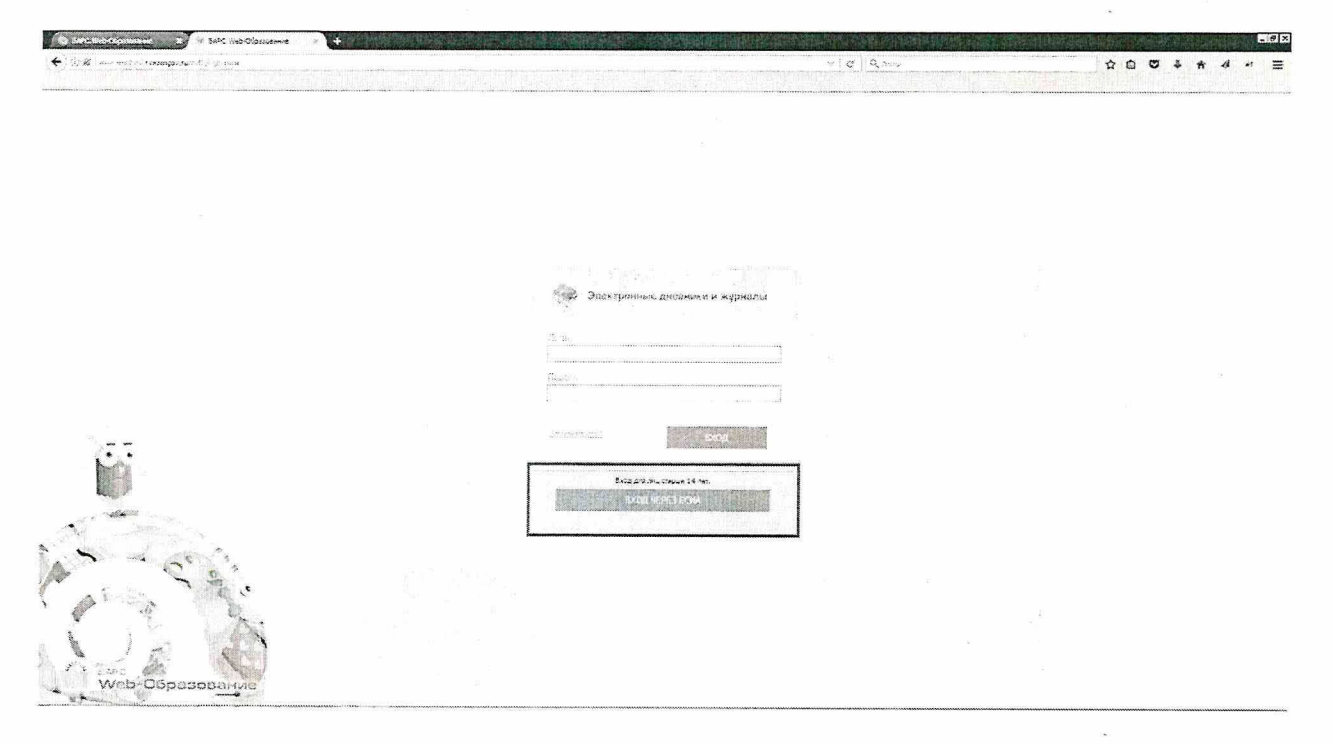

2. После нажатия на кнопку «ВХОД ЧЕРЕЗ ЕСИА», произойдёт перенаправление на сайт ЕПГУ, где, после входа в личный кабинет, произойдёт авторизация в Системе.

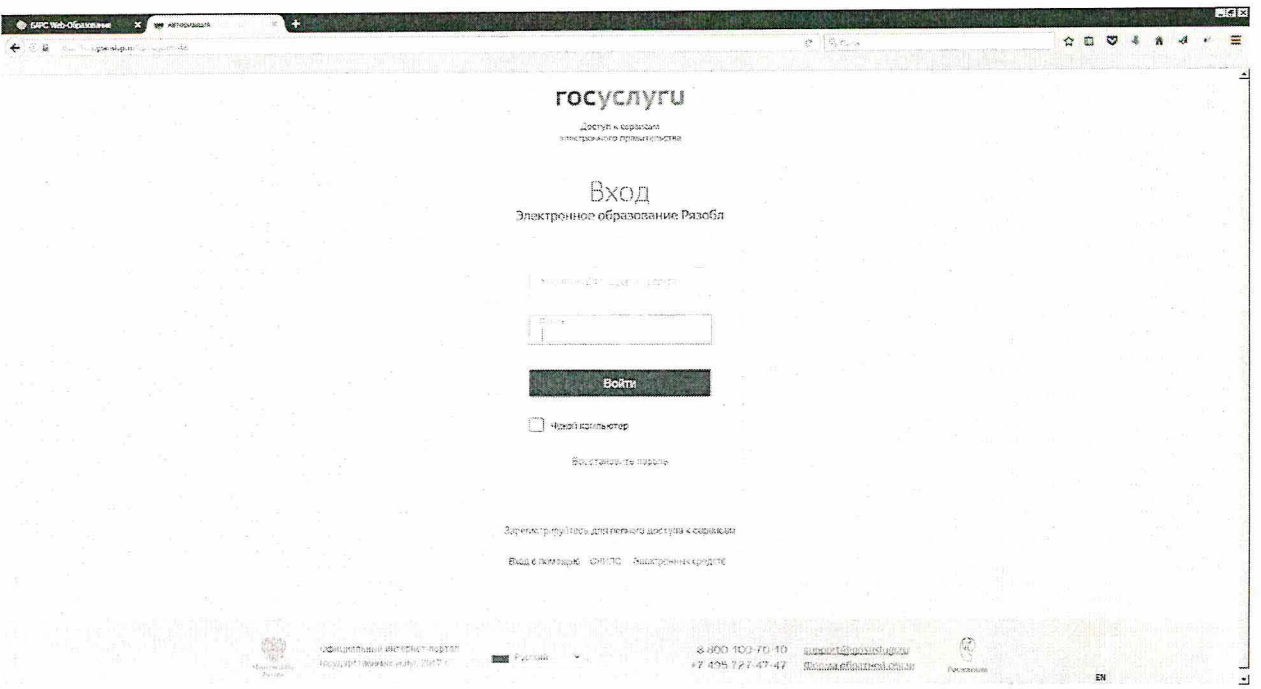

- 3. Для того, чтобы пользователи могли воспользоваться данным функционалом, необходимо у учащихся, сотрудников и родителей указать СНИЛС в Системе. СНИЛС могут указать пользователи с ролью Администратор, Завуч, Классный руководитель (для учеников и родителей своего класса).
- 4. Указать СНИЛС ученика необходимо в его портфолио [Пуск\Реестры\Ученики].

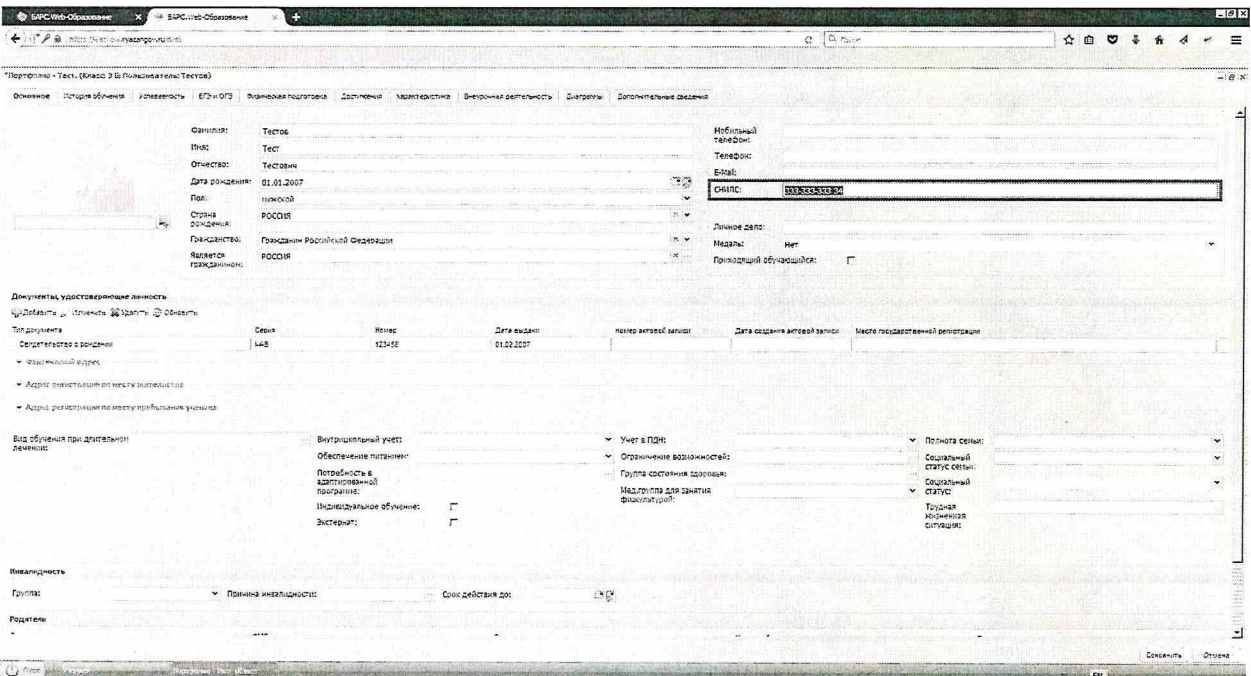

5. Указать СНИЛС сотрудника необходимо в его портфолио [Пуск\Реестры\Сотрудники].

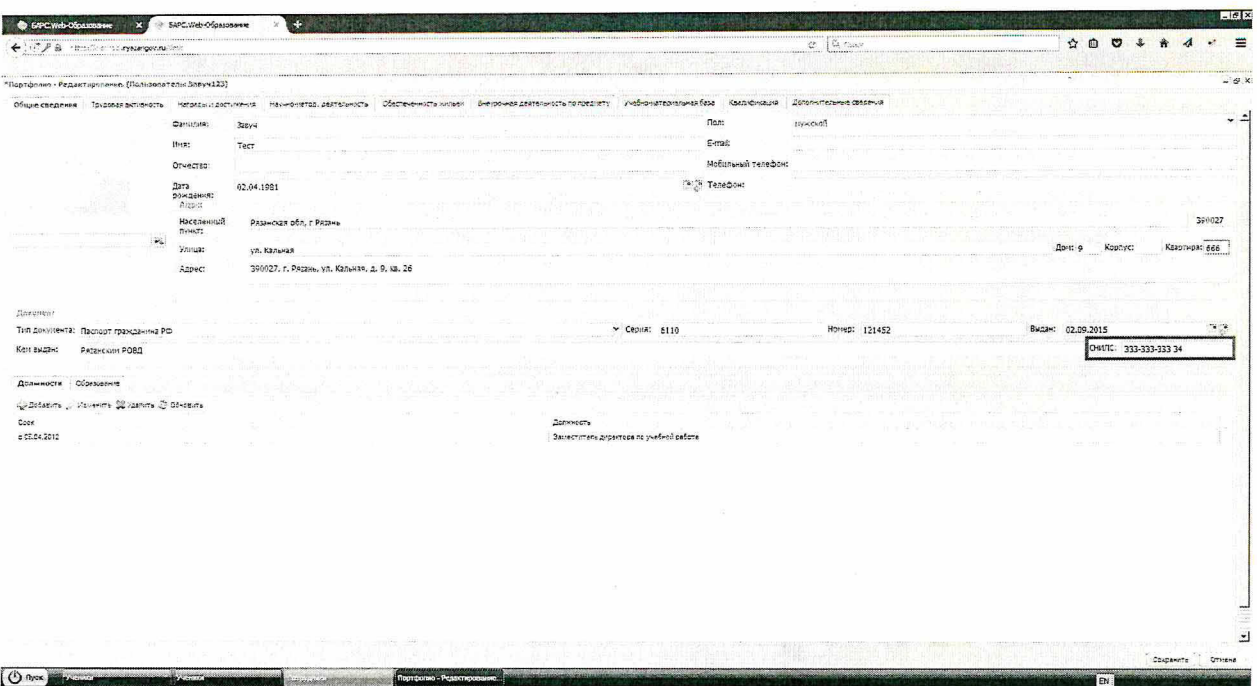

6. Указать СНИЛС родителя необходимо в реестре родители [Пуск\Реестры\Родители].

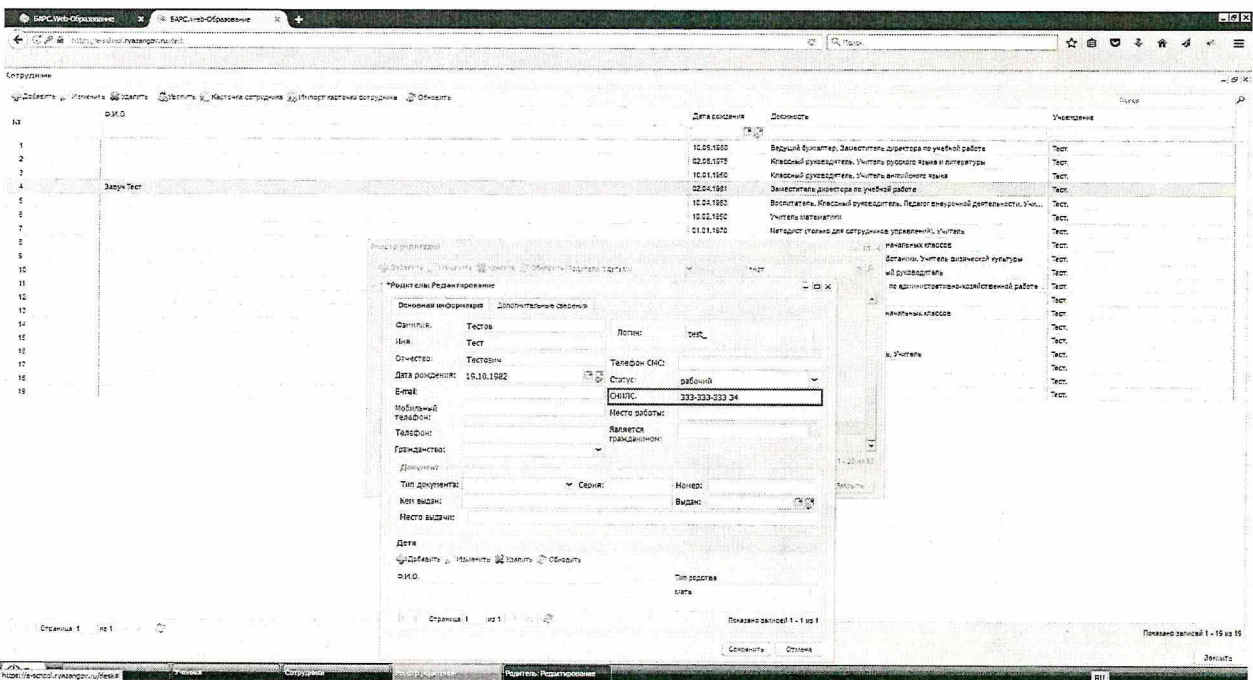